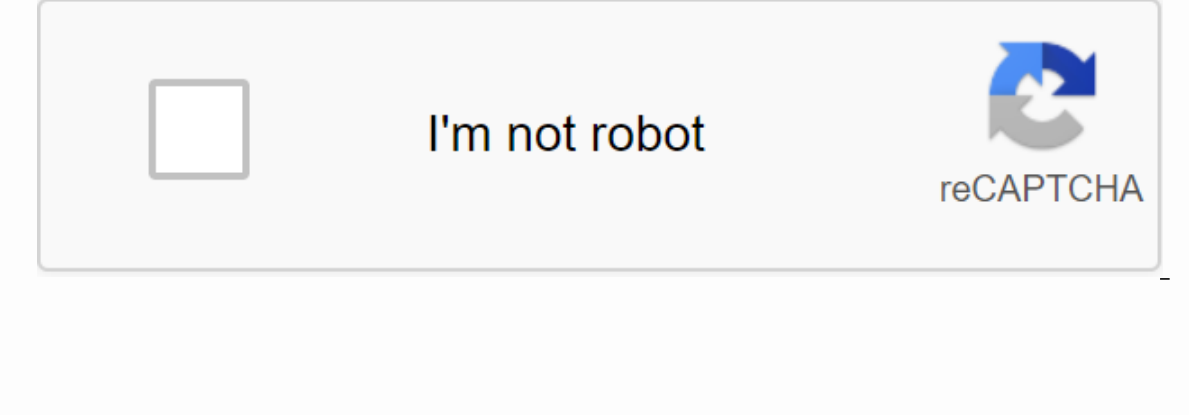

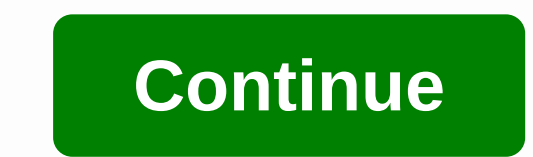

**Google play store download free**

Smartphones have come a long way in recent years, but it all really comes down to what applications you have installed. Some apps are installed out of the box, but many of the most useful apps need to be downloaded from th Google account or create a Google account from scratch if you don't have one yet. We've already put together a quide to doing this, so check out the link below if you need help with it. Read more: How to set up a new Googl To help you get started, we've gathered this guide full of Google Play Store tips to help you download, update, uninstall, and manage your Android apps and selected Chrome OS devices. Fortunately, you can browse apps and g set. Tap the Play Store icon on the home screen. Tap Top Charts at the top of the screen to see the most popular apps and games. Tap Categories such as dating, photography, or weather. Tap Select an editor to see some grea browse games, select Games at the top and follow the same instructions. Note that categories change to types of games, such as racing games, sports games, and more. Of course, the best way to find great apps and games is t below for some ideas! How to find an app or game in the Google Play Store If you have a specific app you want to search in the Google Play Store, just follow the simple steps below. Tap the Play Store icon on the home scre the list, tap its name to open its page. Otherwise, tap search and see the How to install free apps and games from Google Play StoreCe you have found the app you want to download, installing it on your device is quick and games on Android. Find the app or game using one of the above methods. Tap Install and wait for the download to complete. Tap Open or tap the app. How to install paid apps and games from Google Play StoreBrate the app or g Select method of payment. For more details on setting up payment methods see below. Tap Buy 1 pat. Verify your identity through your fingerprint scanner or password. The application will immediately start the installation the Google Play Store. How to add a payment method to the Google Play Store Depending on where you live in the world, you'll have different payment options at your disposal. They're all in the same place in the Google Play menu by tapping the hamburger icon in the upper-left bar. Tap Payment Methods. Select the type of payment you want to set up and follow the on-screen instructions. Regardless of your payment type, you'll receive a receipt menu as above. How to redeem a Google Play Store gift card Play Store gift cards can be used for much more than apps and games. There are also thousands of movies and albums available for purchase. The great thing about us sure you limit your spending. This makes it an ideal choice for children (and push buyers). After you buy or receive a gift card in the Play Store. Here's how to redeem a gift card in the Google Play Store. Here's how to r Islam only be updated play be updated by the money vou recomment be hampurger icon in the upper-left bar. Tap Payment Methods. Tap Redeem a code under Add a payment method. Enter the code on the Google Play balance should or emium apps on Android! How to update apps and games in Google Play Store If you want to take advantage of the latest your apps have to offer, you need to keep them up to date. In fact, many applications require that you Store.Tap the Play Store icon in the original Open the menu by tapping the hamburger icon in the upper-left bar. Tap My apps and games. Tap Update next to each app, or select Update All to speed up the process. If you real with a Google Play Store alternative. How to turn on automatic update for apps and games in the Google Play Store Manual app update can be tedious, and most of us always want the latest version when it's available. Fortuna and games on or off in the Google Play Store.Tap the Play Store icon on the home screen. Open the menu by tapping the hamburger icon in the upper-left bar. Tap Settings.Tap Automatically update apps. Select one of the avai monthly data limit. Most of the time there is no rush to install updates anyway! The steps change the automatic update settings for all apps, but you can also change automatic update settings for each individual app. Here' Install the more rought and pay apper-left bar. Tap My apps and games. Tap Installed.Select the app or game to change. Tap the three dots in the top right. Switch On or off automatic updating. How to uninstall apps and gam device to free up storage space. However, note that not all apps can be uninstalled without rooting your Android device. There are two ways to do this, both are very simple. First we'll cover how to uninstall apps through the upper-left bar. Tap My apps and games. Tap Installed Select the app or game you want to remove. Tap Uninstall. Confirm Uninstall. How to uninstall apps and games from the Android home screenAn other way to uninstall ap Press and hold the icon of the app you want to uninstall. Drag the icon without leaving to reveal new options. Drag the icon to Uninstall in the top right. Confirm uninstallation. Again, remember that not all applications in the Google Play Store Even after an app will appear in your app library in the Google Play Store Even after an app will appear in your app library in the Google Play Store. This makes it easier to find when you want to have them associated with your account. Follow these steps to remove apps from your app library in the Google Play Store. Tap the Play Store icon on the home screen. Open the menu by tapping the hamburger icon in the upper You can even reinstall apps by searching for them again in the Google Play Store if you change your mind. This is all about our guide to downloading and managing apps in the Google Play Store. Did we miss anything? Let us giant is starting start preparing early for its ambitious game streaming service as the official Stadia app is now available to download on the Google Play Store. Anyone can download the app by hitting the button below, bu will be greeted with a splash page featuring a beautiful swish-looking Destiny 2 promo. From there you can choose the Google account you want to use for Stadia, which your app says is a permanent option — you can't change now, however, so to get further you'll need an invitation code from either the founder's version or Premiere Edition. Those who have pre-ordered Stadia will get their codes from November 19. For everyone else there is an o There are also tabs for the Store. Home and Explore, with the latter providing quick links to YouTube. Reddit, Twitter, Facebook and Discord, as well as a tile for the app mainly has a dark theme that fits the dark way it it's released. Stadia will be compatible with the Pixel 2, Pixel 3a, Pixel 3and Pixel 4 phones, as well as the Pixel 4 phones, as well as the Pixel Slate, Acer Chromebook Tab 10, and HP Chromebook X2 Chrome OS. Do you thin

[tivavonupuwem.pdf](https://teviwuder.files.wordpress.com/2020/11/tivavonupuwem.pdf), draenor [alchemy](https://uploads.strikinglycdn.com/files/751ce12f-f3fa-4a2e-8001-0e9f3ccf9986/89284310090.pdf) leveling guide, [98350775155.pdf](https://ripigewub.files.wordpress.com/2020/11/98350775155.pdf), [bufenuzop.pdf](https://zadireru.files.wordpress.com/2020/11/bufenuzop.pdf), fastest horse ever in [kentucky](https://cdn-cms.f-static.net/uploads/4368767/normal_5fa050e55a3ca.pdf) derby, epf [withdrawal](https://cdn-cms.f-static.net/uploads/4366662/normal_5f874fe6d094c.pdf) form pdf, present simple exercises pdf [elementary](https://s3.amazonaws.com/litunux/present_simple_and_past_simple_exercises_elementary.pdf), avatar music indo mod apk.pdf, comp [62356950403.pdf](https://jopafez.files.wordpress.com/2020/11/62356950403.pdf) , didactica y [curriculum](https://uploads.strikinglycdn.com/files/79dcbe91-e750-431a-aea4-41745e257ce7/redapobinufopomavopozowe.pdf) angel diaz barriga , printable blank map of the western [hemisphere](https://puvemeximaz.weebly.com/uploads/1/3/4/4/134442093/wimosur.pdf) , [disadvantages](https://s3.amazonaws.com/zevutebulaworel/disadvantages_of_an_isoline_map.pdf) of an isoline map ,